## **Configurable kits**

Δ

Configurable kits allow the user to select options when purchasing the kit.

This functionality is available from 2014 R1 onward and requires the site to be using the new template based cart. Implementation from the Commerce Vision team is required. Please consult [support@commercevision.com.au](mailto:support@commercevision.com.au) to get an understanding as to what might be involved for your site.

## How are configurable kits defined in ERP?

Configurable kits are defined in the ERP system using Inventory Maintenance Screen / Extra / Bill of Materials (like all kit maintenance). The **Type** field is used for configurable kits to define those codes that are selectable on the kit. The codes A1 to AZ can be used. For example, if we had a kit that composed of 3 fixed components and then a choice of a right or left hand component, the set up would be as follows:

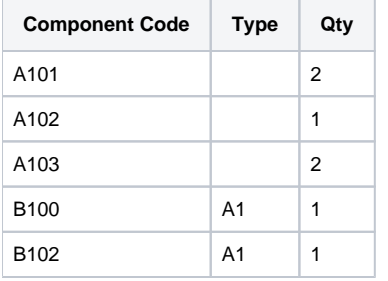

This means that the user will have an option between item B100 and B102. If there was two selections they need to make it might look like this:

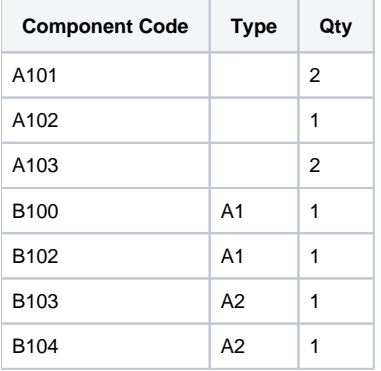

⊕ The lines must all be together and there is a maximum of ten items in a group.

## How are configurable kits used in Customer Self Service?

When a productcode is added to the order that has configurable items on it, a screen similar to this will be presented:

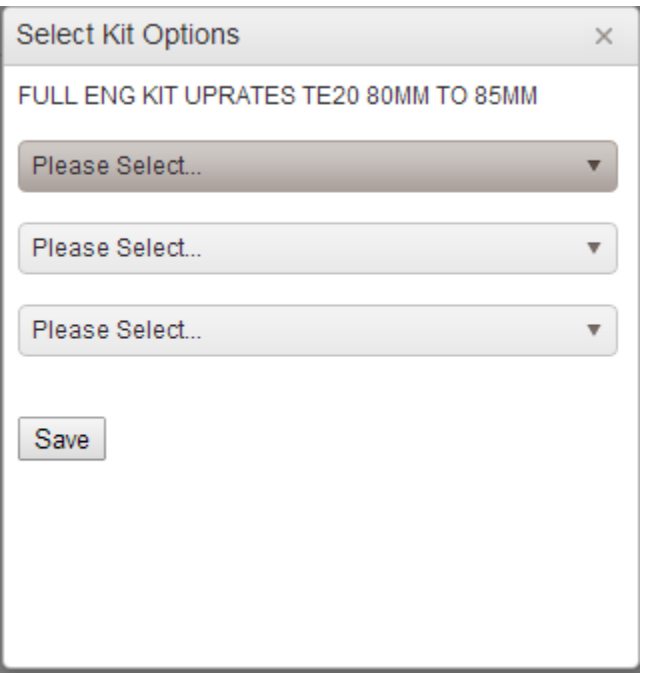

In this kit, there are 3 options to select. The drop down will present each of the component options:

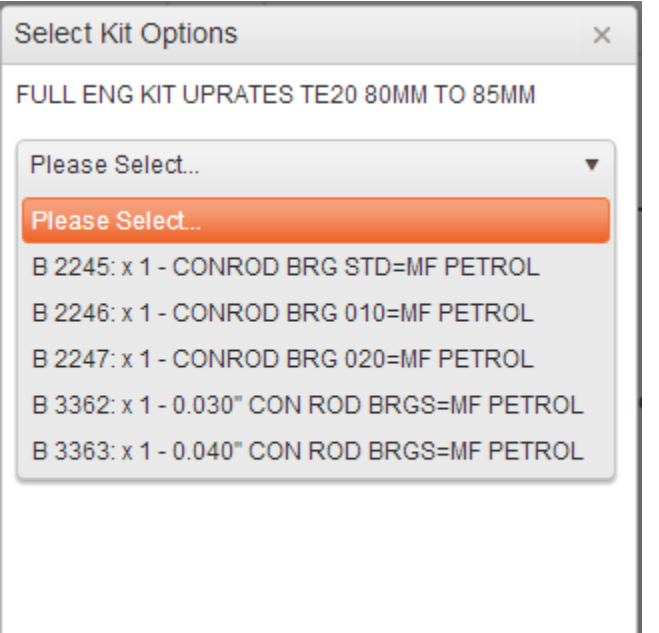

The user must select an option for each configurable line before checking out. In the cart, the user has the ability of changing the configuration:

FULL ENG KIT UPRATES TE20 80MM Warehouse: INGLEBURN Configure Kit

Availability will be calculated based on the selected components. This means that for these types of products availability will be based on the minimum of all components when shown on a product enquiry screen. Once in the cart fully configured, the real availability will be able to be displayed.

## Related articles

- [Favourites and Prior Purchases on Product page](https://cvconnect.commercevision.com.au/display/KB/Favourites+and+Prior+Purchases+on+Product+page)
- [Web Category and Product maintenance in PRONTO](https://cvconnect.commercevision.com.au/display/KB/Web+Category+and+Product+maintenance+in+PRONTO)
- [Add Product to Categories in Product Maintenance](https://cvconnect.commercevision.com.au/display/KB/Add+Product+to+Categories+in+Product+Maintenance)
- [Maintain Product Category in Category Maintenance](https://cvconnect.commercevision.com.au/display/KB/Maintain+Product+Category+in+Category+Maintenance)
- [Enforce Pack Quantities Globally](https://cvconnect.commercevision.com.au/display/KB/Enforce+Pack+Quantities+Globally)